# Yealink

## **VCC22视频会议摄像机快速入门指南 (V32.3) 适用于63.32.10.3及之后的版本**

包装清单

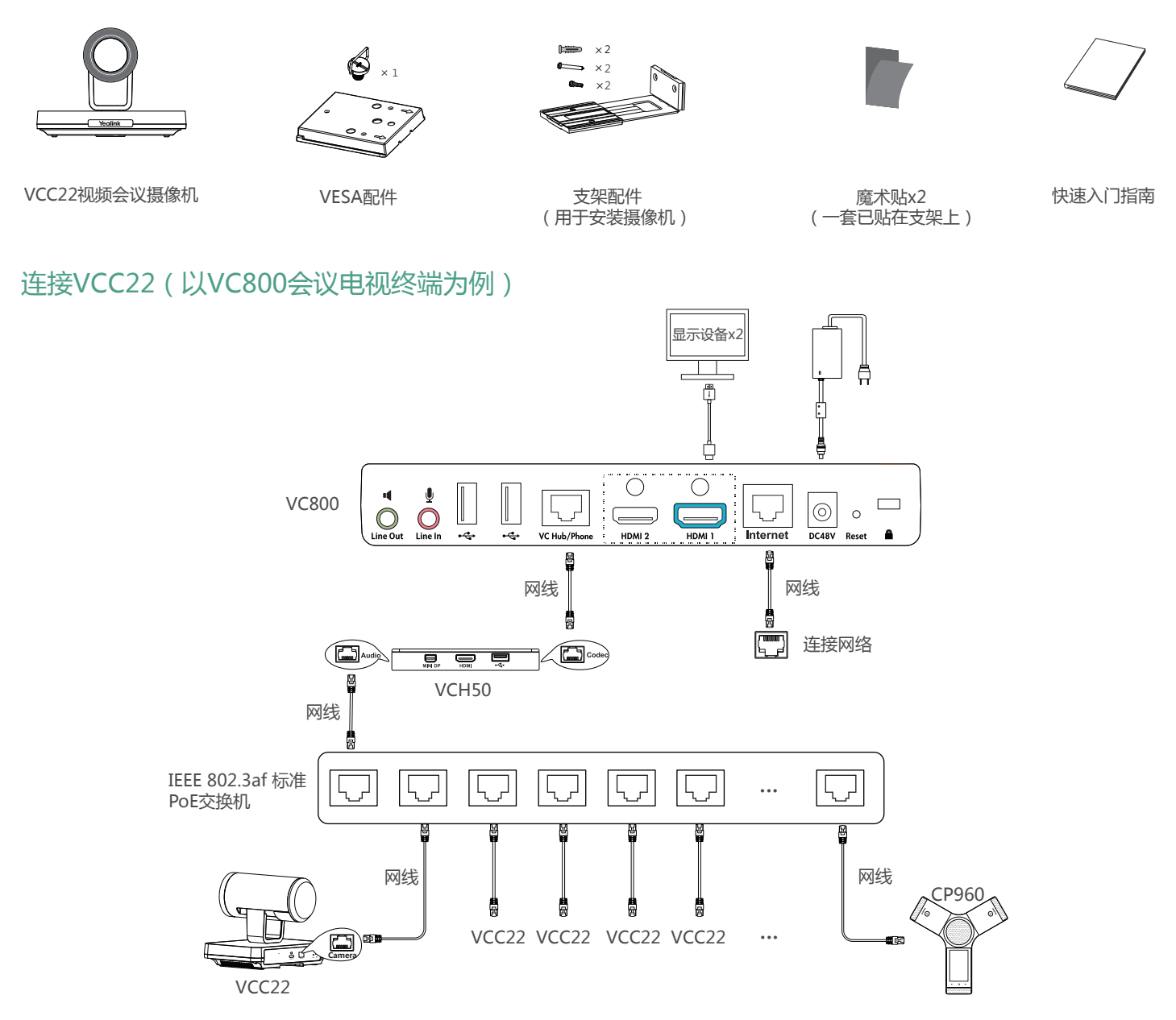

- Ö 只连接一台VCC22视频会议摄像机时,你可以将VCC22的Camera口直接连在VCH50接线盒的Audio口上。如果你不需要使用VCH50进行 演示,你可以将Camera口直接连在VC800主机的VC Hub/Phone接口或VC880主机的VC Hub/Camera接口上。
- Ö VC800最多可连接8台VCC22视频会议摄像机。VC880最多可连接9台VCC22视频会议摄像机。
- Õ PoE交换机和网线需要另外购买。为确保最佳的网络信号,请购买通过UL认证的CAT5E网线。每根网线的长度最大可支持100米。
- Ö 如果使用过程中,有发现线缆破皮,不能再使用,需要进行更换。

#### 安装VCC22

你可以根据实际需要选择安装VCC22视频会议摄像机的方式:a. 平放安装 b.挂装 c.墙装 d.吊装 e.电视架或三脚架安装 请参阅亿联VC800会议电视终端快速入门指南了解安装方法。

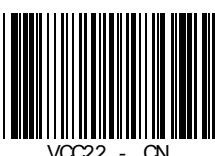

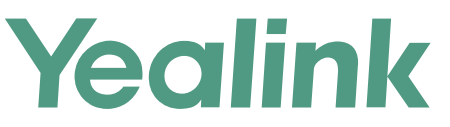

#### **VCC22 Video Conferencing Camera Quick Start Guide (V32.3)**<br>Applies to firmware version 63.32.0.3 or later  **Applies to firmware version 63.32.0.3 or later**

### Packaging Contents

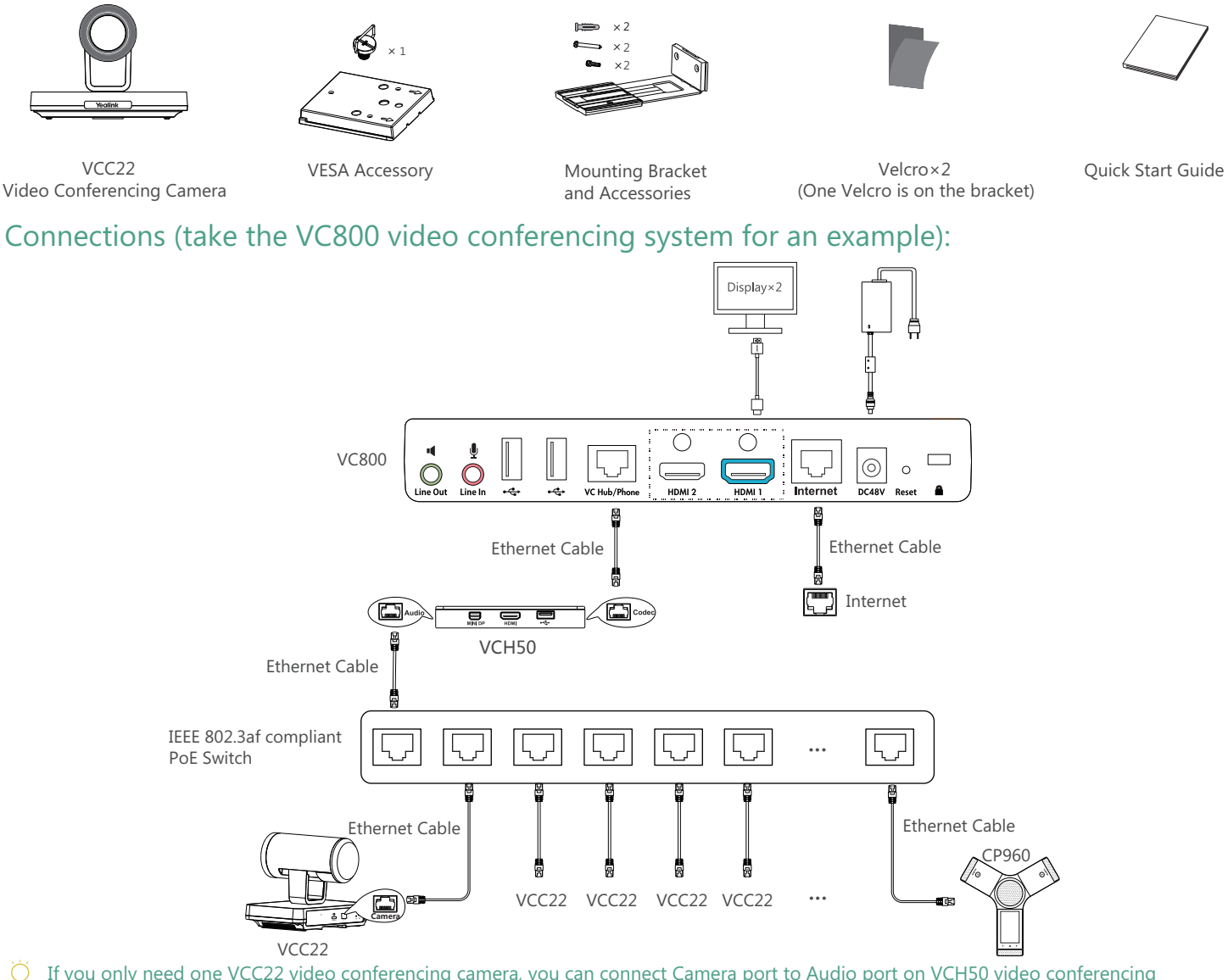

- $\bigcirc$  If you only need one VCC22 video conferencing camera, you can connect Camera port to Audio port on VCH50 video conferencing hub. If you do not use VCH50 to share content, you can also connect Camera port to VC Hub/Phone port on the VC800 codec or VC Hub/Camera port on the VC880 codec.
- $\breve{Q}$  VC800 video conferencing system can connect up to 8 VCC22 video conferencing cameras. VC880 video conferencing system can connect up to 9 VCC22 video conferencing cameras.
- $\heartsuit$  PoE switch and Ethernet cables should be purchased separately. In order to ensure the best network signal, please purchase UL certified CAT5E Ethernet cable. The maximum length of each Ethernet cable is 100 meters.
- Ő The cable should be replaced at once if its skin is broken.

#### Installation

Select one of the following installation methods to install your VCC22 video conferencing camera: 1. Put on a Flat Surface 2. Mount on top of a TV 3. Mount on a wall 4. Mount on a ceiling 5. Mount onto a TV stand or a tripod.

For more information, refer to Yealink VC800 Full HD Video Conferencing System Quick Start Guide.

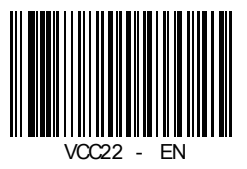